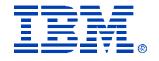

## Session ID S06

Oracle Real Application Clusters on Linux and IBM xSeries

Stephen Poon

IBM **@server** xSeries
Technical Conference

Aug. 9 - 13, 2004

Chicago, IL

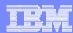

# Agenda

- § Introduction
- § Oracle Product Certification
- § RAC Overview
- § Oracle9*i* RAC Components
- § Installing Oracle9*i* RAC
- § TAF Configuration

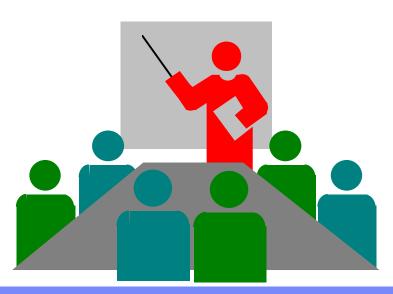

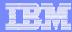

## Centers of Intellectual Capital

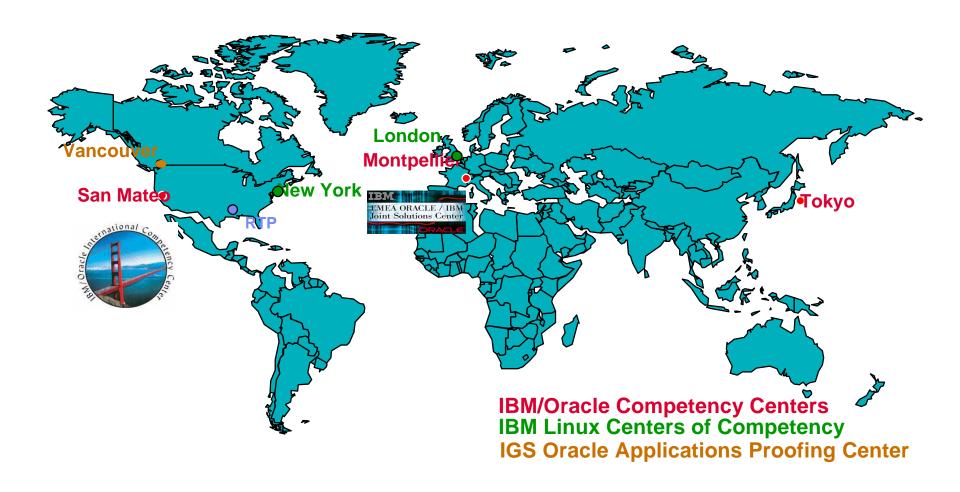

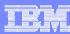

# IBM / Oracle International Competency Center

- § IBM / Oracle International Competency Center, San Mateo, CA
  - § Created in 1997 and is IBM's focal point for Oracle technical communication
  - § Responsible for sizing tool for Oracle Applications on IBM Servers
  - § General sales support, education & customer briefings
  - § Has computer laboratory with IBM Servers & Oracle Software
  - § Responsible for content updates on IBM internal Oracle Web site (ISV Solution Link)
- § ICC Technical projects
  - § Validate and maintain Oracle E-Business Suite sizing methodology
  - § Gain experience on installation and configuration of Oracle products
    - Basis for technical white papers
- § Contact: ibmoracl@us.ibm.com

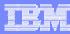

### **Oracle Product Certification**

- § Oracle certifies their products to the operating system and version
- § Certifications published at:
  <a href="http://otn.oracle.com/support/metalink/index.html">http://otn.oracle.com/support/metalink/index.html</a>
  - § Includes RAC Technologies Compatibility Matrix (RTCM) for Linux platforms Examples: Fibre Channel, Gigabit Ethernet
- § Hardware vendors must certify their servers/storage to these operating systems <a href="http://www.pc.ibm.com/ww/eserver/xseries/clustering/parallel\_server.html">http://www.pc.ibm.com/ww/eserver/xseries/clustering/parallel\_server.html</a>
- § IBM TotalStorage
  - "As a rule, Oracle does not certify or support third party storage products (disk, RAID, tape drive, HSM, etc.) Oracle assumes the underlying storage solution is reliable, and the storage vendors support their products directly."

    Source: http://otn.oracle.com/deploy/availability/htdocs/storage\_overview.html
  - IBM storage products certified for OSs by IBM can be deployed in Oracle environments
    - FAStT Storage interoperability matrix <a href="http://www.storage.ibm.com/disk/fastt/supserver.htm">http://www.storage.ibm.com/disk/fastt/supserver.htm</a>
      ESS Interoperability Matrix <a href="http://www.storage.ibm.com/disk/ess/supserver.htm">http://www.storage.ibm.com/disk/ess/supserver.htm</a>

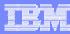

### Additional Information for Certification

### A Certified Configuration may not be supported by IBM

An xSeries server can be regarded by Oracle as "certified" to run an Oracle product, and supported by the OS vendor (e.g. Red Hat has completed certification testing of a version of the OS).....yet IBM does not support the OS on that server as IBM ServerProven testing has not yet completed.

#### Reference sites for hardware certification information

IBM ServerProven

http://www.pc.ibm.com/us/compat/nos/matrix.shtml

http://www.pc.ibm.com/us/compat/eserver.html

Red Hat

http://hardware.redhat.com/hcl/

SuSE

http://www.suse.com/de/business/certifications/certified hardware/ibm/index.html

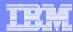

### Oracle9i DB non-RAC

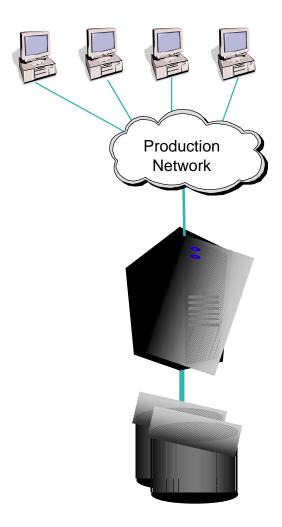

#### Clients

- One database node
- "scale up"
  - Add CPUs, memory
- Additional solutions required for high availability

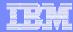

### Oracle9i DB RAC

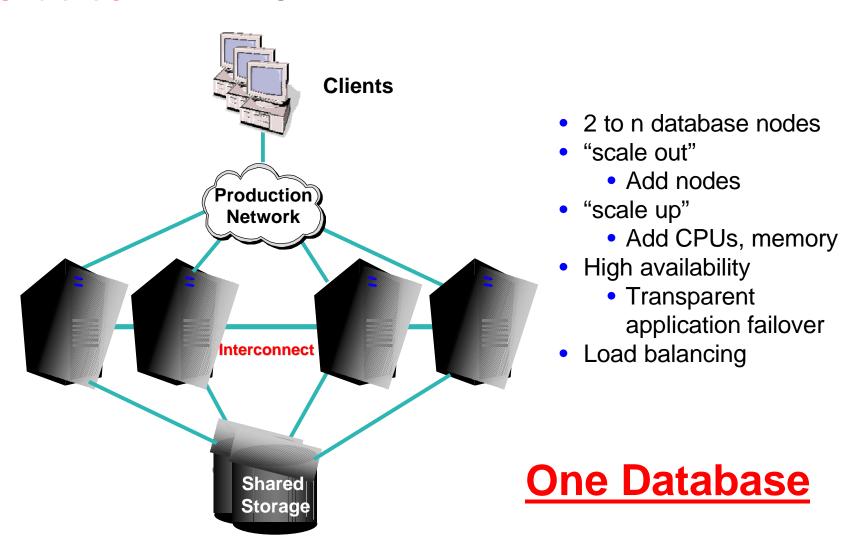

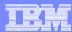

### Oracle9i RAC Cache Fusion

- Solution States States Stat
- § Scalability for all applications, across multiple computer systems

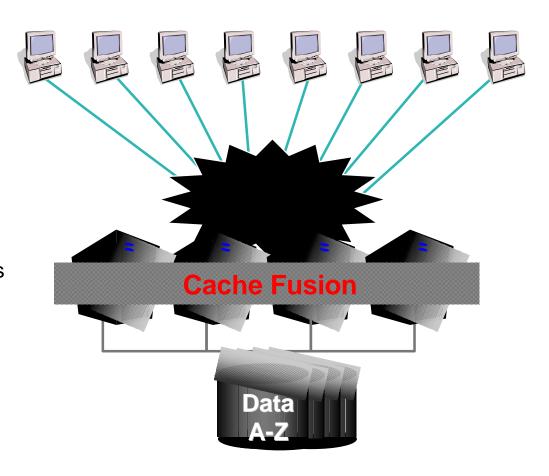

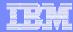

## Oracle9i RAC Transparent Application Failover

- § If a system fails, applications and users are automatically and transparently connected to another system
- § Applications continue
- § Login context is maintained
- § Limitations
  - üAll applications must be TAF aware (i.e. use the OCI driver)
    - SQL\*Plus
    - ODBC connection
    - JDBC Thick Driver (OCI driver)
    - Pro\* precompilers
  - üOnly select statement will continue
    - Must rollback for the update, insert and delete statements

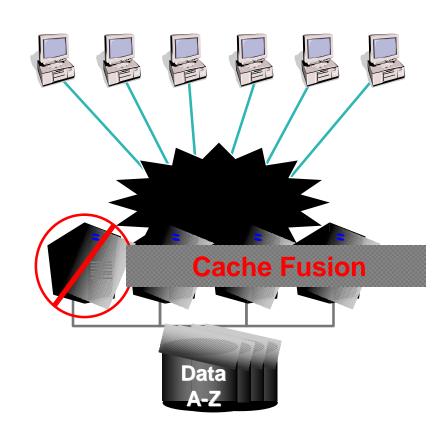

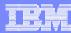

### Oracle9i RAC Nodes

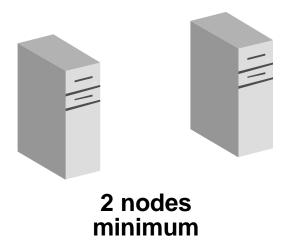

- § Intel or AMD based hardware
- § 2 to n nodes
- § Same operating system
  - Red Hat 2.1 Advanced Server
  - Red Hat 3.0 EL Advanced Server
  - UnitedLinux 1.0 (SuSE SLES8)
- § Same patch levels
- § CPU's and Memory could be different

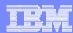

### Oracle9i RAC Interconnect

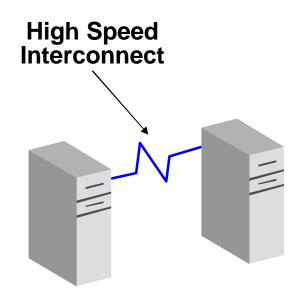

- § Private network used to transfer
  - § Cluster traffic
  - § Oracle Resource directory information
  - § Blocks to satisfy queries
- § Can use a standard network protocol such as TCP/IP
- § Best results are achieved using high speed interconnects
  - ü Gigabit
  - ü Infiniband not currently supported

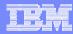

## Oracle9i RAC Shared Disk Subsystem

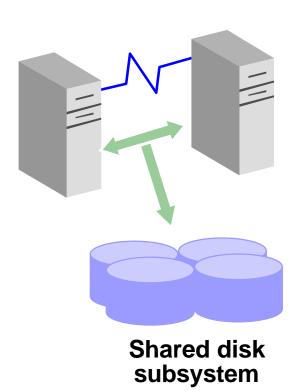

- § Simultaneous access by all nodes to disks used by the cluster software and Oracle database
- § Storage Area Networks (SAN)
  - ü Fiber Channel
    - FAStT, ESS
  - Typically implemented with raw (unformatted) disk partitions
  - ü Clustered file systems
    - Oracle Clustered File System (OCFS)
    - Proprietary, vendor-certified cluster file systems
      - Polyserve
      - Veritas
      - Red Hat GFS
- § Network-Attached Storage (NAS)
  - ü NFS
    - NAS Gateway 500

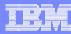

# Oracle9i RAC Storage

- § Oracle9 i RAC requires shared storage for database files
  - ü Raw devices
  - ü Clustered file system
- § Raw devices
  - ü 255 maximum (with Linux 2.4 kernels)
  - ü 14 partitions per SCSI disk (logical drive)
    - § fdisk to create partitions
    - § Bind raw devices to logical partitions
    - § Symbolic links help simplify management
  - ü Extending partitions requires backup/restore
  - ü Requires more experience to administer
- § Clustered File System
  - U Not part of operating system today
  - □ Simpler to administer (similar to regular filesystem)
  - U Varying product functionality
  - Ü Product examples: Oracle Clustered File System (OCFS), PolyServe, Veritas, Red Hat GFS, IBM GPFS

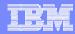

### Oracle9i RAC Installation Overview

- § Linux setup (all nodes)
  - üRPM requirements
  - ü Kernel requirements
  - ü Oracle environment setup
  - ü Network Setup
  - **ü** Storage driver installation
- § Storage setup
  - ü Create logical drives (LUNs)
  - ü Partition LUNs
  - ülf using OCFS
    - Format OCFS filesystems
  - ülf using raw devices
    - Map partitions to raw devices
- § Oracle product installation (one node)
  - ü Oracle Cluster Manager
  - ü Oracle9i
- § Create database

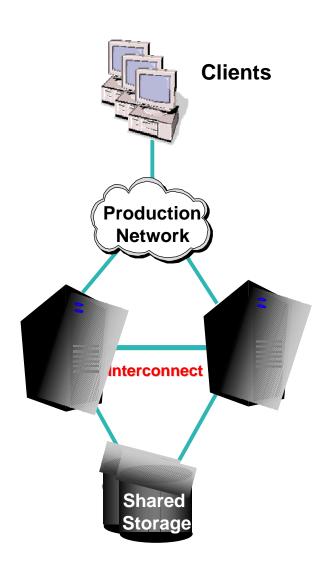

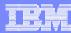

## Oracle9i RAC Installation Documents / Papers

- § Oracle Metalink Docid: 184821.1, Step-By-Step Installation of 9.2.0.5 RAC on Linux
- § IBM "cookbooks"
  - Unstalling Oracle9i Database with Real Application Clusters on IBM xSeries Model 365 running Red Hat Enterprise Linux AS version 3, April 2004
  - □ Installing Linux and Oracle9i RAC on IBM ^ March 2004

BladeCenter,

ü Available at

http://www.pc.ibm.com/ww/eserver/xseries/clustering/parallel\_server.html or from

Ibmoracl@us.ibm.com

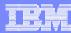

## RHEL 3.0 prerequisites

§ If installing Oracle9iR2 on RH EL 3 install the following RPMs:

```
su - root rpm –ivh compat-db-4.0.14-5.i386.rpm compat-gcc-7.3-2.96.122.i386.rpm compat-gcc-c++-7.3-2.96.122.i386.rpm compat-libstdc++-7.3-2.96.122.i386.rpm compat-libstdc++-devel-7.3-2.96.122.i386.rpm openmotif21-2.1.30-8.i386.rpm setarch-1.3-1.i386.rpm
```

§ Create symbolic links so that the older gcc will be used during the Oracle installation

```
su – root

mv /usr/bin/gcc /usr/bin/gcc323

In -s /usr/bin/gcc296 /usr/bin/gcc

mv /usr/bin/g++ /usr/bin/g++323

In -s /usr/bin/g++296 /usr/bin/g++
```

- U Can revert back to 323 after Oracle9i installation
- Reference: Oracle Metalink docid:252217.1 for more information

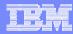

### Red Hat Linux Setup Considerations

### § RPM Requirements

- server install + development packages (glibc-devel, gcc, kernel source...)
- kernel source
- telnet server, ftp server
- If using OCFS, download and install ocfs rpm's

### § Kernel requirements

Red Hat Advanced Server 2.1 U2 or later

- 2.4.9-e.25 or later
- 2.4.9-e.xx Uniprocessor kernel
- 2.4.9-e.xxsmp SMP kernel capable of handling up to 4GB of physical memory
- 2.4.9-e.xxenterprise SMP kernel capable of handling up to about 16GB of physical memory
- 2.4.9-e.xxsummit SMP kernel for xSeries 440/445

#### Red Hat Enterprise Linux 3 AS U2 or later

- 2.4.21-x.EL Uniprocessor kernel
- 2.4.21-x.Elsmp SMP kernel capable of handling up to 16GB of physical memory
- 2.4.21-x.Elhugemem SMP kernel capable of handling beyond 16GB, up to 64GB

#### Kernel parameters for Oracle

- /etc/sysctl.conf
- kernel.shmmax, kernel.sem
- sysctl -p

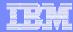

## IBM Fibre Channel Adapter Driver

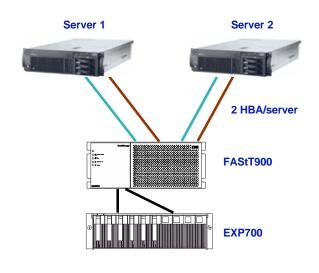

- § IBM Fibre Channel Adapter drivers
  - □ IBM FAStT FC-2 Host Bus Adapter non-failover device driver for Linux V7.00.61
  - □ IBM FAStT FC-2 Host Bus Adapter Failover device driver for Linux v7.00.61-fo
  - ü IBM TotalStorage FAStT Linux RDAC Software Package v8.4

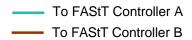

IBM FAStT Storage Manager v8.4 download files matrix

http://www-1.ibm.com/support/docview.wss?rs=0&uid=psg1MIGR-52951&loc=en\_US

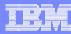

## Shared Storage Configuration – Raw devices

- Using IBM FAStT Storage Manager
  - Create logical drives (LUNs)
  - ü Define host mappings
  - U Logical drives appear to the server as scsi drives, e.g. /dev/sdb

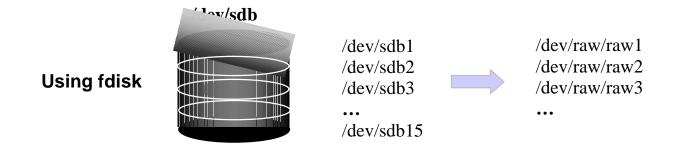

Using LVM

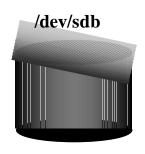

/dev/oravg/quorumlv
/dev/oravg/srvmlv
/dev/oravg/xxxlv
/dev/raw/raw2
/dev/raw/raw3

Not supported by Oracle

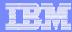

# Shared Storage Configuration - OCFS

- With OCFS
  - Use fdisk to partition logical drives
  - Use ocfstool to format one or more partitions
  - Mount OCFS filesystem
    - ocfstool
    - /etc/fstab
  - U Create files on OCFS filesystem

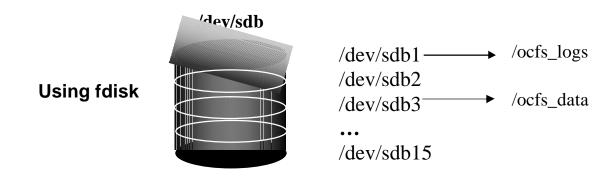

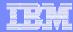

# Oracle Cluster Manager Installation

- § Preinstallation
  - Create quorum and srvm files or raw devices
  - Apply Oracle patch 3006854 (p3006854\_9204\_LINUX)
- § ORACM 9.2.0.4 installation:
  - As oracle user, run Oracle Universal Installer (OUI) from product CD
  - Install Oracle Cluster Manager
    - The quorum file will be needed during this step
  - Quit OUI when done.
- Modify \$ORACLE\_HOME/oracm/admin/cmcfg.ora on all nodes
  - Add the following statement KernelModuleName=hangcheck-timer
- § Start Cluster Manager on all nodes
  - As root,export ORACLE\_HOME=/oracle/92\$ORACLE HOME/oracm/bin/ocmstart.sh
- § Verity that Cluster Manager starts
  - ps -ef |grep oracm
  - Check log in \$ORACLE\_HOME/oracm/log/cm.log
- § Add the startup and shutdown of oracm in the startup script (e.g. rc.local)

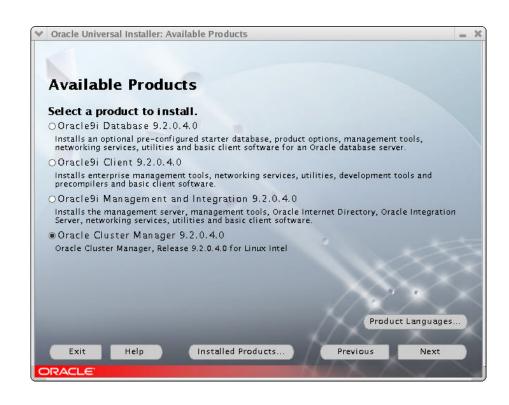

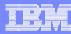

### Oracle9i Installation

- § Make sure the Oracle Cluster Manager is running on each node
- § As oracle user, run the Oracle Universal Installer and install the 9.2.0.4 binaries
  - Select all cluster nodes
  - Use the custom option and select the products to install (be sure to select Real Application Clusters)
  - Chose not to create the database at this time
- When the popup window appears asking to run the root.sh script, perform the following:

Create the following directory on all nodes:

/var/opt/oracle

Create the following directory on remaining nodes as oracle

\$ORACLE\_HOME/network/log

\$ORACLE\_HOME/network/agent/log

\$ORACLE\_HOME/network/agent/reco

\$ORACLE\_HOME/sysman/log

\$ORACLE\_HOME/rdbms/audit

\$ORACLE\_HOME/rdbms/log

Run root.sh as root on each node, click Ok in the root.sh window

When OUI launches the Network Configuration Assistant (netca), select Perform Typical Configuration

§ Agent configuration will fail. This is a known problem and can be ignored at this time. Patch p3119415\_9204\_LINUX can be applied later to fix this problem.

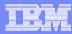

### **Database creation**

In order to use any RAC tool, GSD has to be started gsdctl start gsdctl stat

Configure listener netca

Database creation
Scripts created with DBCA
With OCFS,
dbca –datafileDestination /oracle/oradata
With raw devices,
dbca
DBCA\_RAW\_CONFIG

### Create required directories:

/oracle/oradata/{ORACLE\_DATABASE\_NAME} /oracle/log/{ORACLE\_DATABASE\_NAME}

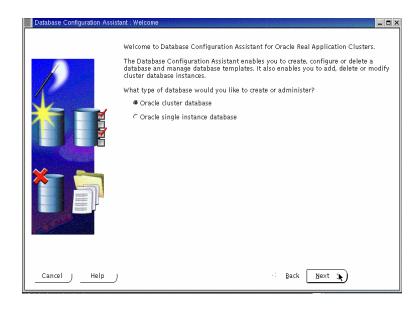

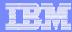

# **TAF Configuration**

#### Failover Modes

### Method

BASIC: connections are established at failover time.

PRECONNECT: Parallel connections are made to the primary and backup instance providing faster failover. However, the backup instance must be able to handle the same connection load as the primary.

### Type

SESSION: If a connection is lost, a new session is automatically created for the user on the backup. SELECT statements are not recovered.

SELECT: SELECT statements are preserved and fetches will continue on the backup after the failure.

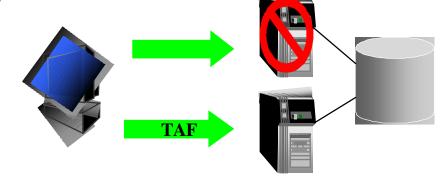

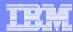

# Where to configure TAF

- § LISTENER.ORA on the server side

  \$ORACLE\_HOME/network/admin
- § Mainly TNSNAMES.ORA on the client side \$ORACLE\_HOME/network/admin

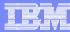

### **Connect Time Failover**

§ Automatically retries the connection Uses the next entry in the address list in the the the theorem.

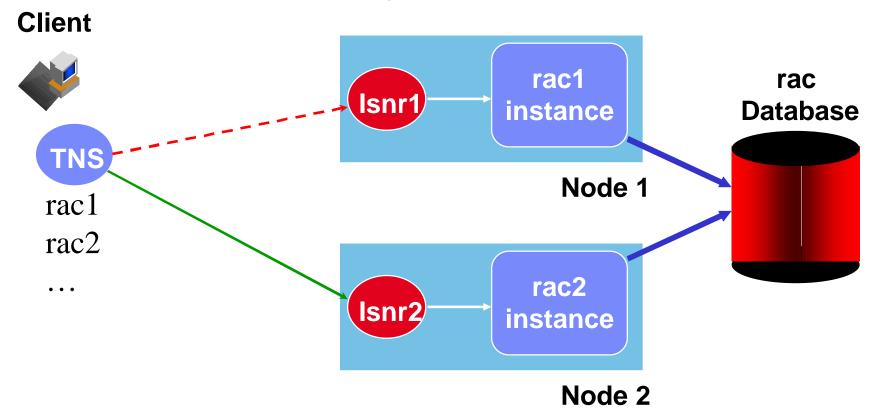

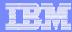

# Connect Time Failover Example

```
RAC =
  (DESCRIPTION =
    (ADDRESS = (PROTOCOL = TCP)(HOST = rac1)(PORT = 1521))
    (ADDRESS = (PROTOCOL = TCP)(HOST = rac2)(PORT = 1521))
    (LOAD_BALANCE = off)
    (FAILOVER = ON)
    (CONNECT DATA =
        (SERVICE_NAME = rac)
        (failover_mode = (type=select)(method=basic))
```

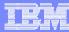

### **Pre-Connected Clients**

§ Automatically connected to both nodes, with only one connection (node A or B) used for the transactions.

### Client rac1 rac Isnr1 instance **Database TNS** Node 1 rac1 rac2 rac2 Isnr2 instance Node 2

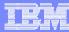

## Pre-Connected Clients Example

```
RAC =
  (DESCRIPTION =
    (ADDRESS = (PROTOCOL = TCP)(HOST = rac1)(PORT = 1521))
    (ADDRESS = (PROTOCOL = TCP)(HOST = rac2)(PORT = 1521))
    (LOAD BALANCE = off)
    (FAILOVER = ON)
    (CONNECT_DATA =
        (SERVICE_NAME = rac)
        (failover_mode = (type=select)(method=preconnect))
```

30

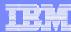

## Primary And Secondary Instance

§ Always connect first to the primary node specified in the tnsnames.ora if available.

### Client rac1 rac Isnr1 instance **Database TNS Primary Node 1** rac1 rac2 rac2 Isnr2 instance **Secondary Node 2**

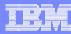

## Primary And Secondary Instance Example

```
RAC_pre_ded =
(DESCRIPTION=
                                              RAC pre ded secondary =
(LOAD BALANCE=off)
(FAILOVER=on)
                                              (DESCRIPTION=
(ADDRESS=(PROTOCOL=TCP)(Host=rac1)(Port=152)
                                              (LOAD BALANCE=off)
  1))
                                              (FAILOVER=on)
(ADDRESS=(PROTOCOL=TCP)(Host=rac2)(Port=152)
                                              (ADDRESS=(PROTOCOL=TCP)(Host=rac1)(Port=152)
  1))
(CONNECT DATA=
                                              (ADDRESS=(PROTOCOL=TCP)(Host=rac2)(Port=152)
(SERVICE NAME=RAC)
                                                1))
                                              (CONNECT DATA=
(INSTANCE ROLE-primary)
                                              (SERVICE NAME=RAC)
(SERVER=dedicated)
                                              (INSTANCE_ROLE=secondary)
(FAILOVER MODE=
(BACKUP=RAC_pre_ded_secondary)
                                              (servel=dedicated)
(TYPE=SESSION)
                                              (FAILOVER MODE
(METHOD=preconnect)
                                              (BACKUP=RAC pre ded)
(RETRIES=180)
                                              (TYPE=SESSION)
(DELAY = 5))
                                              (METHOD=preconnect)
                                              (RETRIES=48)
                                              (DELAY = 900))
```

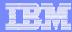

# Client Side Load Balancing

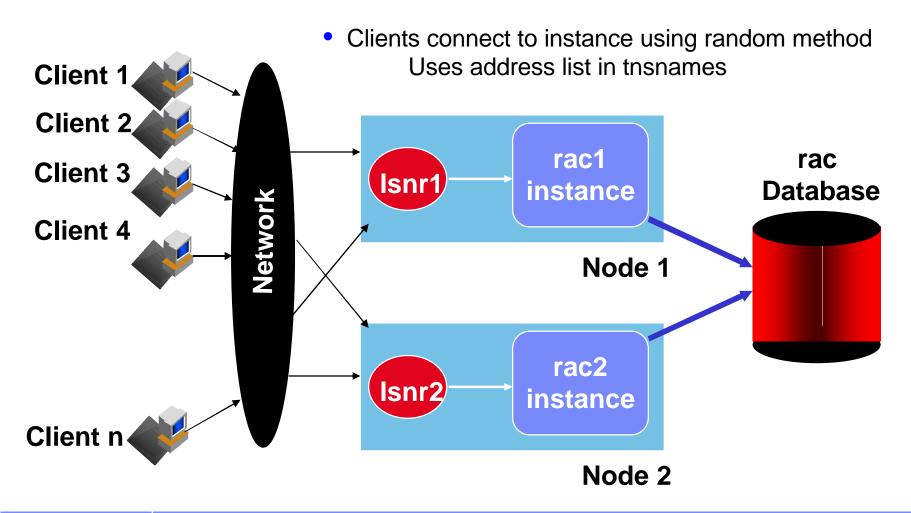

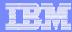

## Client Side Load Balance Example

```
RAC =
  (DESCRIPTION =
    (ADDRESS = (PROTOCOL = TCP)(HOST = rac1)(PORT = 1521))
    (ADDRESS = (PROTOCOL = TCP)(HOST = rac2)(PORT = 1521))
    (LOAD_BALANCE = ON)
    (FAILOVER = ON)
    (CONNECT_DATA =
        (SERVICE_NAME = rac)
        (failover_mode = (type=select)(method=basic))
```

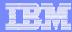

## Listener Load Balancing

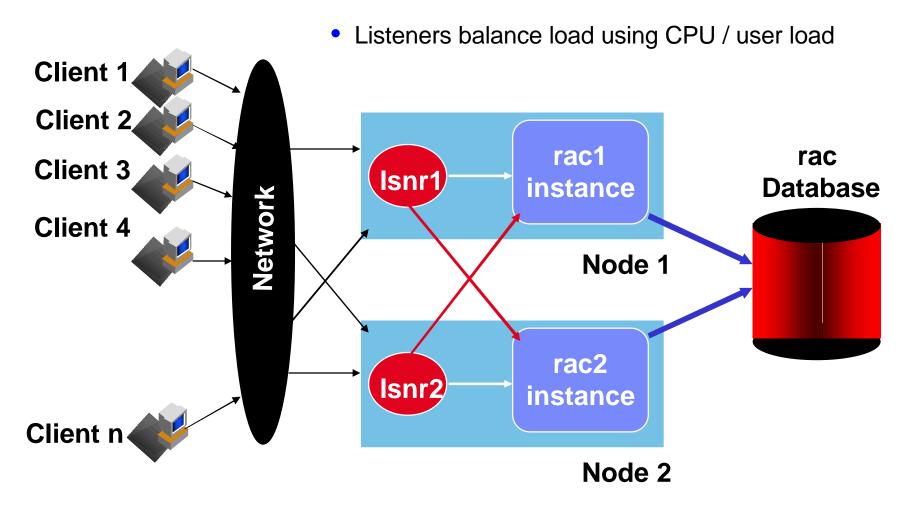

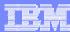

# Listener Load Balancing

- § Load balancing facilities to allow client connections to be distributed among multiple listeners, dispatchers, instances and nodes
- § Balancing the number of active connections
- § No single component becomes overloaded.
- § PMON sends updated service\_register loading information to the listener, i.e. load, maxload, instance\_load, instance\_maxload.

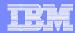

# Listener Load Balancing ...

- § init.ora Parameters
  - Service\_names
    - Oracle Service is a logical way to represent an application:
    - Example: Sales Oracle Service and HR Oracle Service
  - Instance\_name
  - Dispatchers
  - Local\_listener
  - Remote\_listener

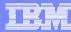

# **TAF Hints & Tips**

- § Optimizing Switchover Time with TAF Parameters
  - Failover Type = Select
    - allow selects to be 'preserved'
  - Failover Method = Preconnect
    - pre-established connection to the backup instance
      - Works with primary and secondary instance connection. Don't use with Load Balancing, this can result in being connected to the same instance twice
  - Retries & Delay
    - Avoids false fail-over but increases failover time

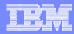

### Resources and Tools To Use

#### xSeries Oracle Website:

http://www.pc.ibm.com/ww/eserver/xseries/clustering/parallel\_server.html

#### **xSeries servers**

http://www.pc.ibm.com/us/eserver/xseries

xSeries Linux Sales site on System Sales Info

#### **And Resources**

Competitive, Education and Certification, Customer Presentations, Press, Sales and Technical Support Resources, etc

http://www-1.ibm.com/partnerworld/sales/systems (Docname: xlinuxskbp)

#### **xSeries Performance Benchmarks Links**

http://www.pc.ibm.com/ww/eserver/xseries/benchmarks/

#### **Certification Links**

Summary of Linux Distributor Certifications
Public-updated weekly on Wednesday
<a href="http://www.pc.ibm.com/us/compat/nos/cert.shtml">http://www.pc.ibm.com/us/compat/nos/cert.shtml</a>

Summary of IBM ServerProven (NOS) Testing Public-updated weekly on Wednesday http://www.pc.ibm.com/us/compat/nos/matrix.shtml

IBM Software for Linux (Public)
http://www.ibm.com/software/linux

## IBM xSeries Update for Linux monthly e-newsletter

http://www.pc.ibm.com/us/eserver/xseries/linux\_update/

The Linux Linux website for Business Partners <a href="http://www.ibm.com/partnerworld/linux">http://www.ibm.com/partnerworld/linux</a>

### Apply to become a Leader for Linux

Receive up to \$5K in matched co-marketing Funds, and more

http://www.ibm.com/partnerworld/linuxand click

"Leaders for Linux"

#### Linux at IBM

http://www.ibm.com/linux

#### **Customer Reference Database**

http://www.ibm.com/eserver/success

IBM TotalStorage FAStT interoperability matrix

http://www.storage.ibm.com/disk/fastt/supserver.htm